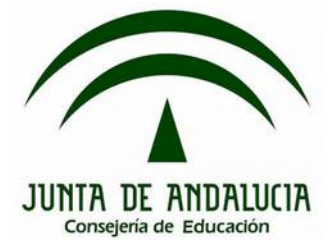

# **Bloque 1: Introducción práctica**

### **1.3. Paralelismo y eventos**

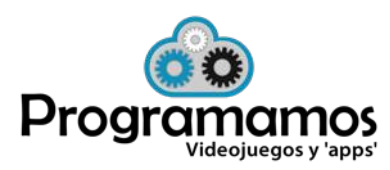

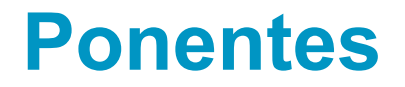

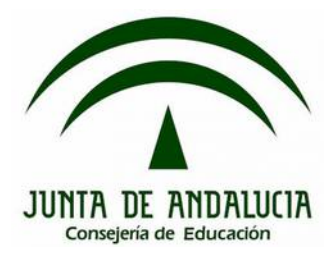

### **José Ignacio Huertas Fernández @jihuefer Jesús Moreno León @j\_morenol**

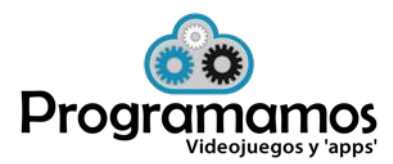

http://programamos.es info@programamos Twitter: @programamos http://facebook.es/programamos

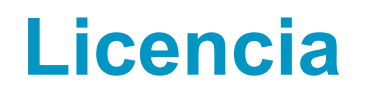

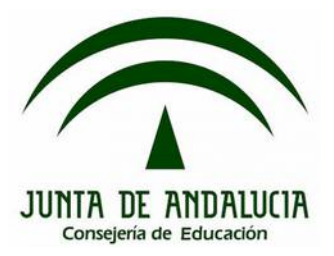

©Programamos, octubre de 2015

Algunos derechos reservados. Este artículo se distribuye bajo la licencia "Reconocimiento-CompartirIgual 3.0 España" de CreativeCommons, disponible en http://creativecommons.org/licenses/by-sa/3.0/es/deed.es

Este documento (o uno muy similar) está disponible en (o enlazado desde) http://programamos.es

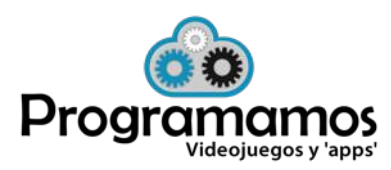

**¿Qué vamos a ver?**

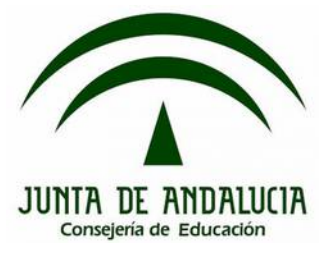

- **1. Paralelismo**
- **2. Control de eventos**
- **3. Story telling en la educación.**
- **4. Otros eventos: los sensores**

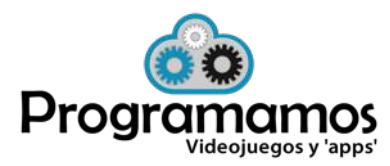

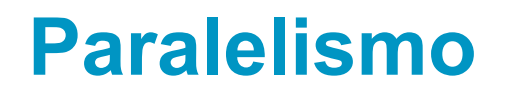

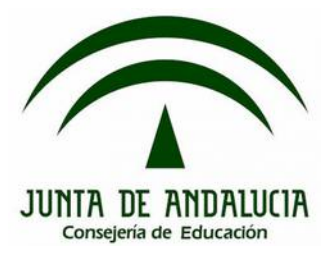

### **1. ¿Qué es el paralelismo?**

•**Paralelismo:** podremos ejecutar distintas líneas de código en paralelo, ya sea en el mismo o bien en otro objeto.

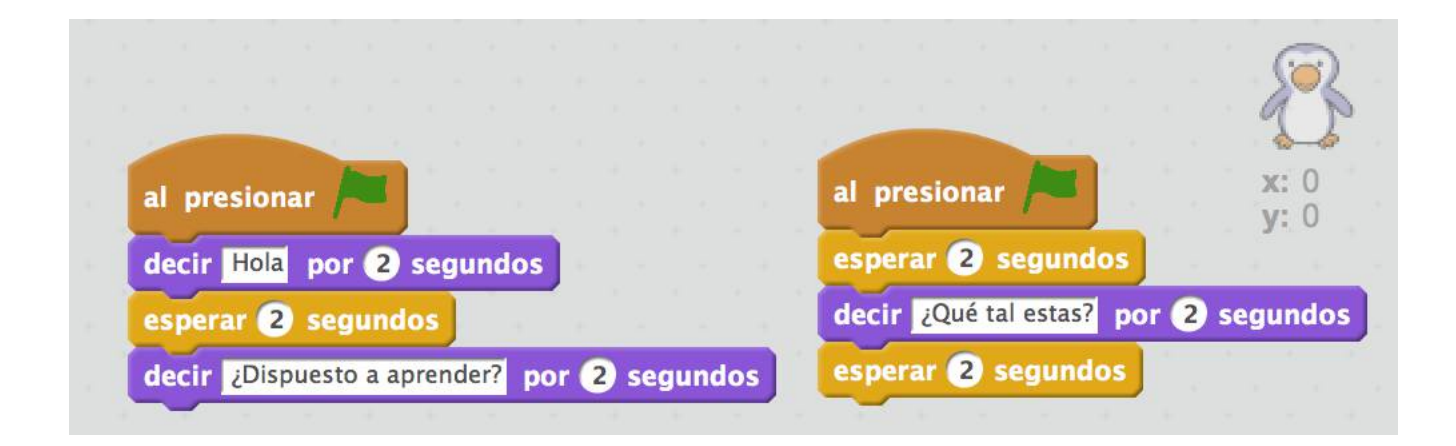

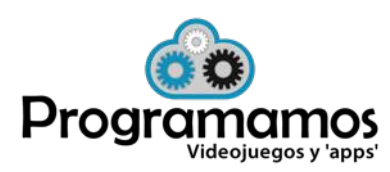

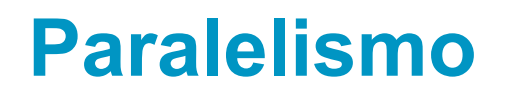

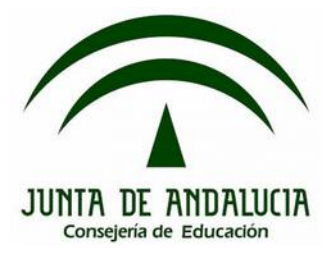

### **2. Practicamos: mover y hablar**

• Para darle más realismo a nuestro personaje vamos a darle algo de movimiento a la vez que va hablando.

• Haz que el pez mueva la cola mientras dice algo.

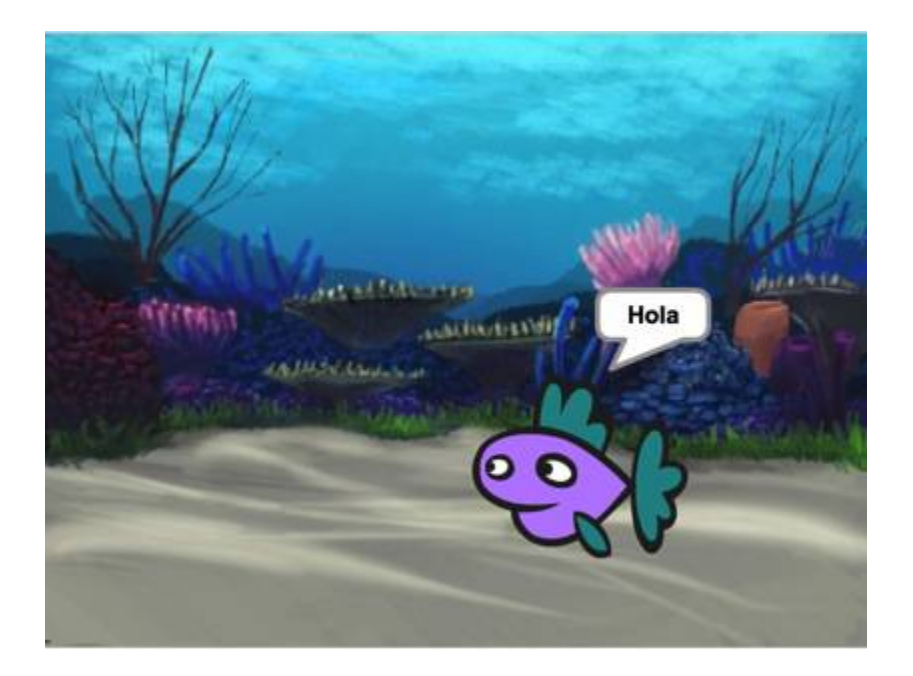

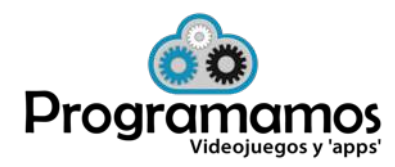

**2. Practicamos: mover y hablar**

#### •Una posible solución:

**Disfraces** 

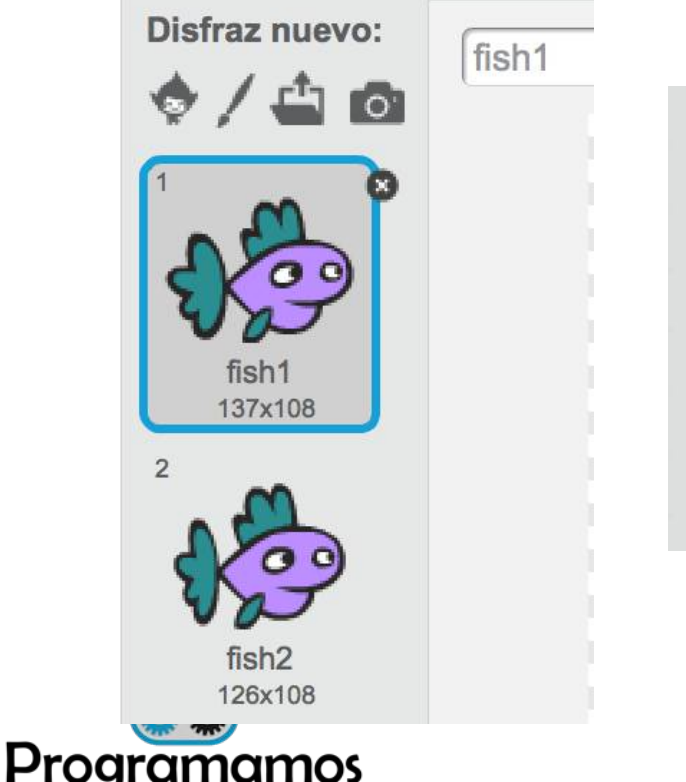

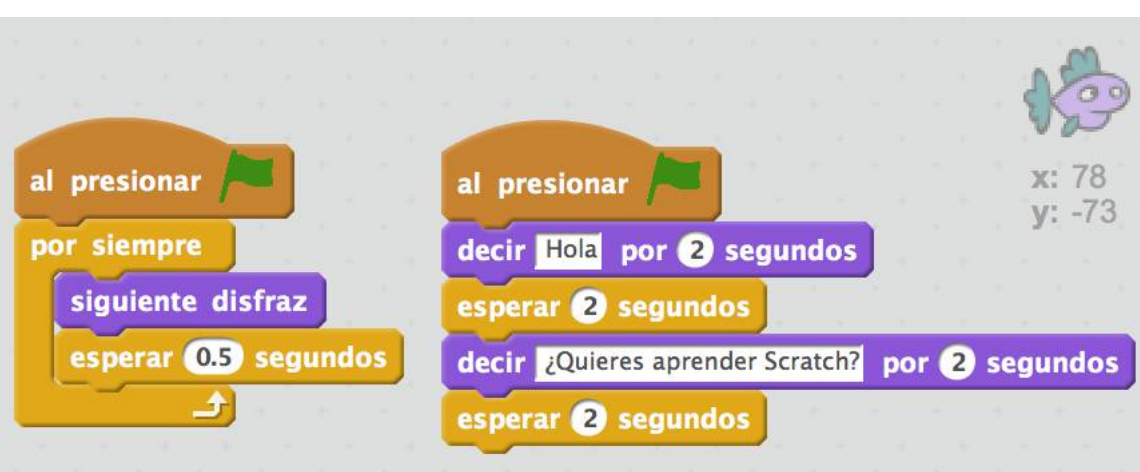

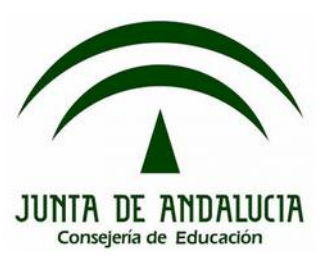

### **Paralelismo**

Programas

Videojuegos y 'apps'

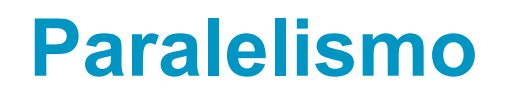

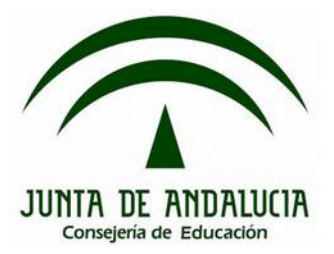

#### **3. Sincronización de procesos**

• Para sincronizar distintas líneas de ejecución, ya sea en el mismo objeto o bien en distintos, podemos hacer uso de la instrucción "esperar".

• Más adelante veremos otra solución con envío de mensajes.

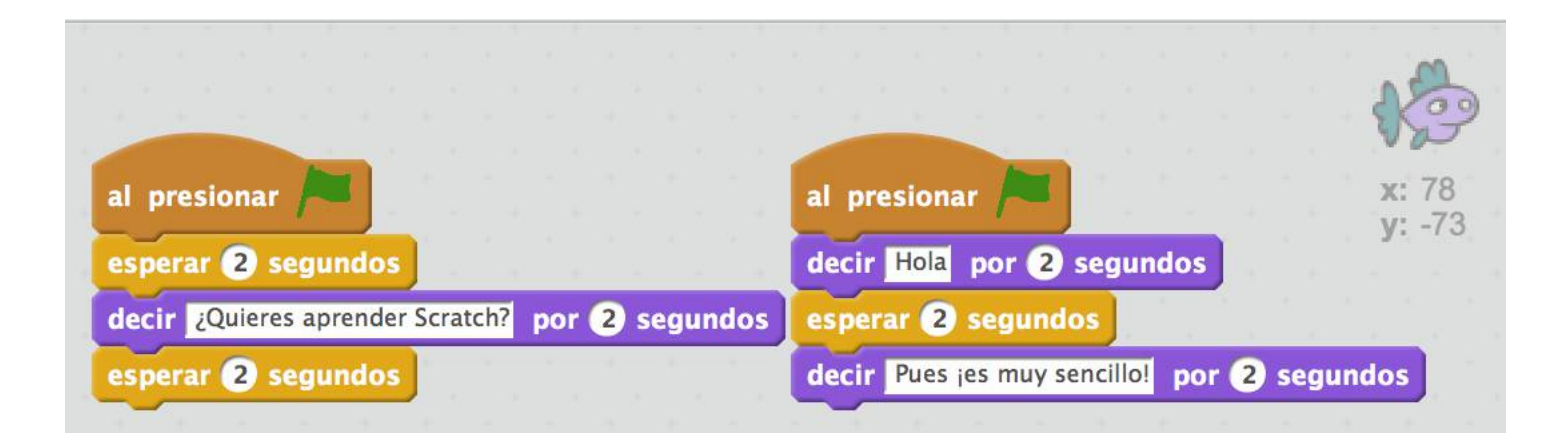

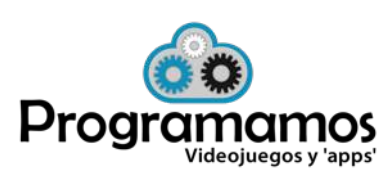

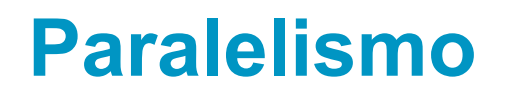

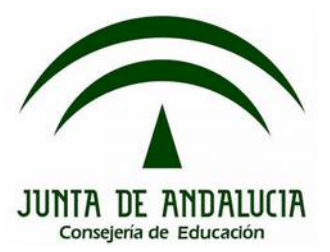

### **4. Practicamos: diálogo**

- Realiza un diálogo entre dos personajes.
- Haz que los peces se muevan mientras hablan.

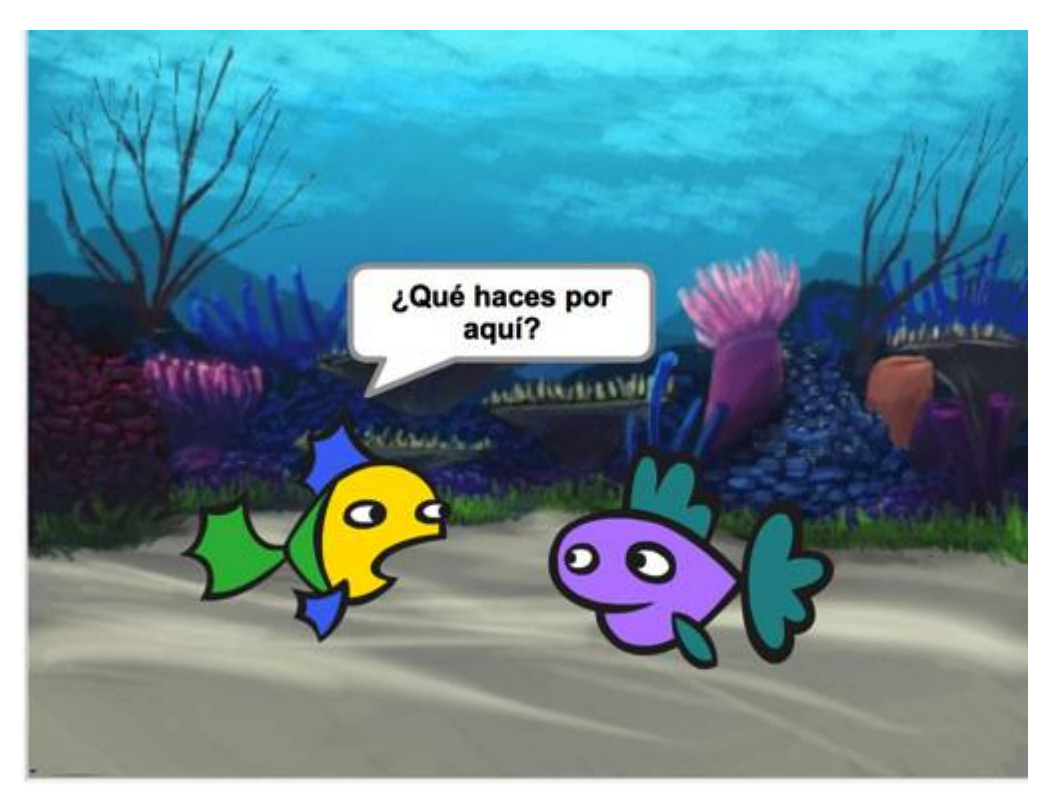

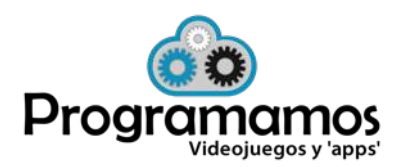

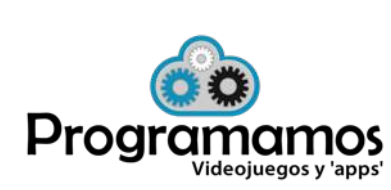

### **4. Practicamos: diálogo**

• Una posible solución.

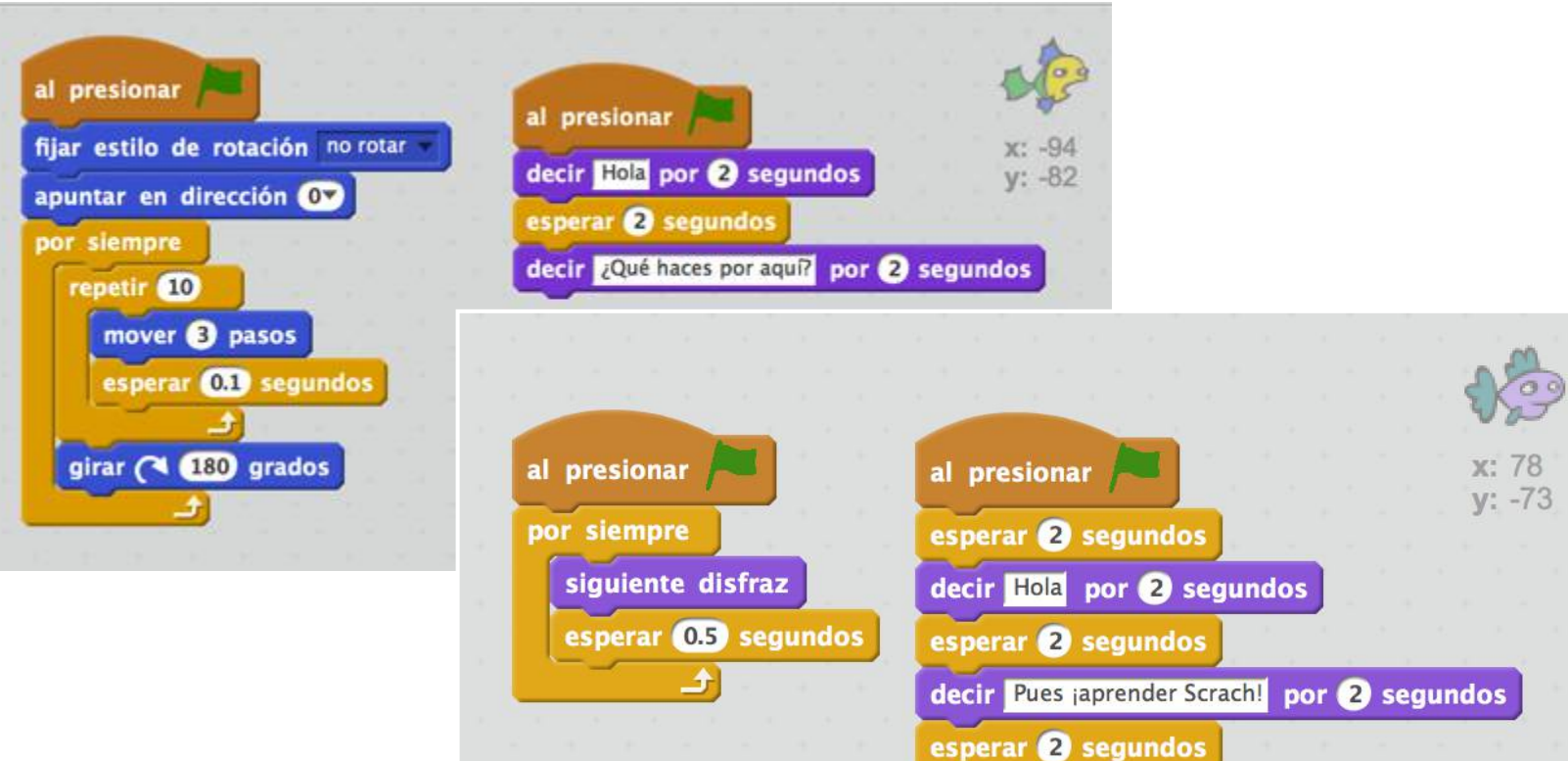

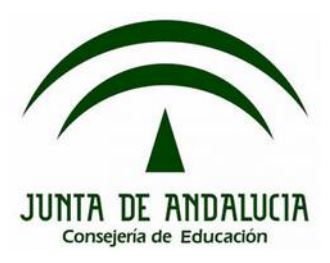

### **Paralelismo**

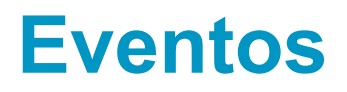

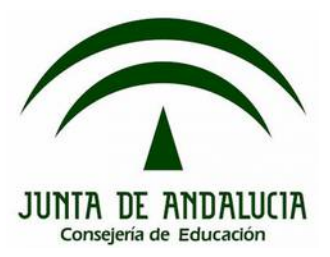

### **1. ¿Qué son los eventos?. Tipos**

•**Eventos:** dictan cuándo se empieza a ejecutar código. Podemos distinguir dos tipos:

- Propios de Scratch
- Personalizados

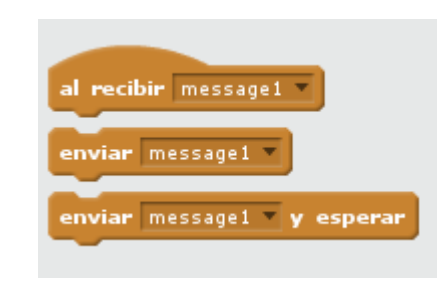

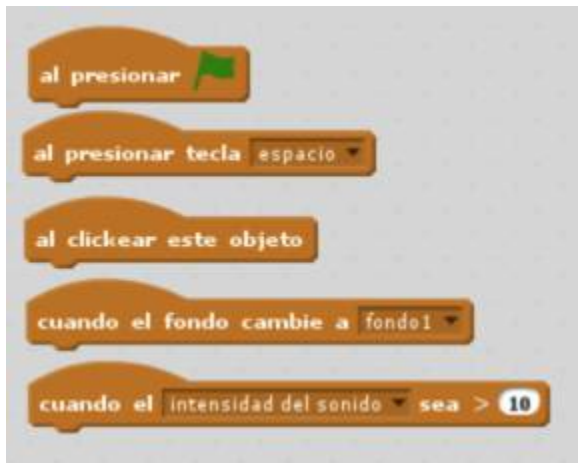

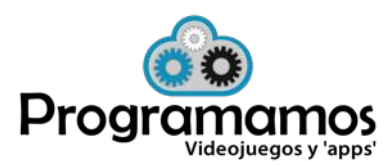

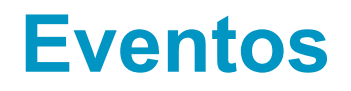

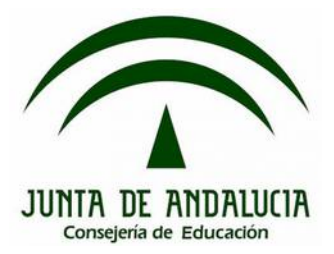

### **2. Envío de mensajes**

• Son instrucciones incluidas en el bloque eventos que permiten crear un evento y capturarlo, ya sea en el mismo objeto o bien en otros (incluso en el escenario).

• Permiten sincronizar procesos.

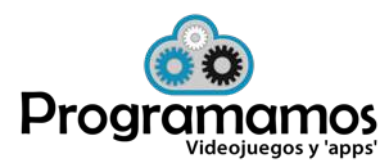

#### 13

## **Eventos**

#### **3. Practicamos**

• Vamos a realizar una pantalla de inicio para el videojuego Arkanoid.

- Al pulsar sobre la bandera verde se debe mostrar un fondo con el título y descripción del funcionamiento del juego y un botón para comenzar a jugar.
- El resto de objetos inicialmente estarán ocultos y se mostrarán después de haberse pulsado el botón jugar. También se cambiará el fondo y se ocultará el botón.

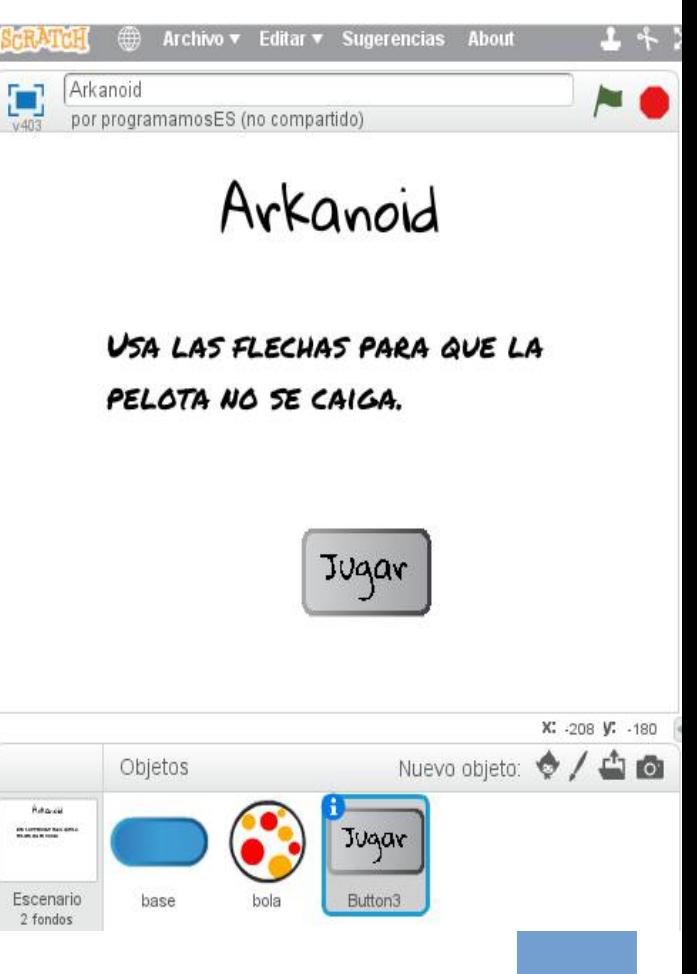

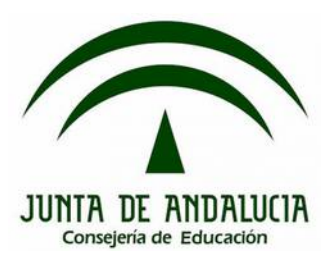

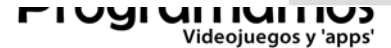

14

#### **3. Practicamos**

**Eventos**

• Una posible solución.

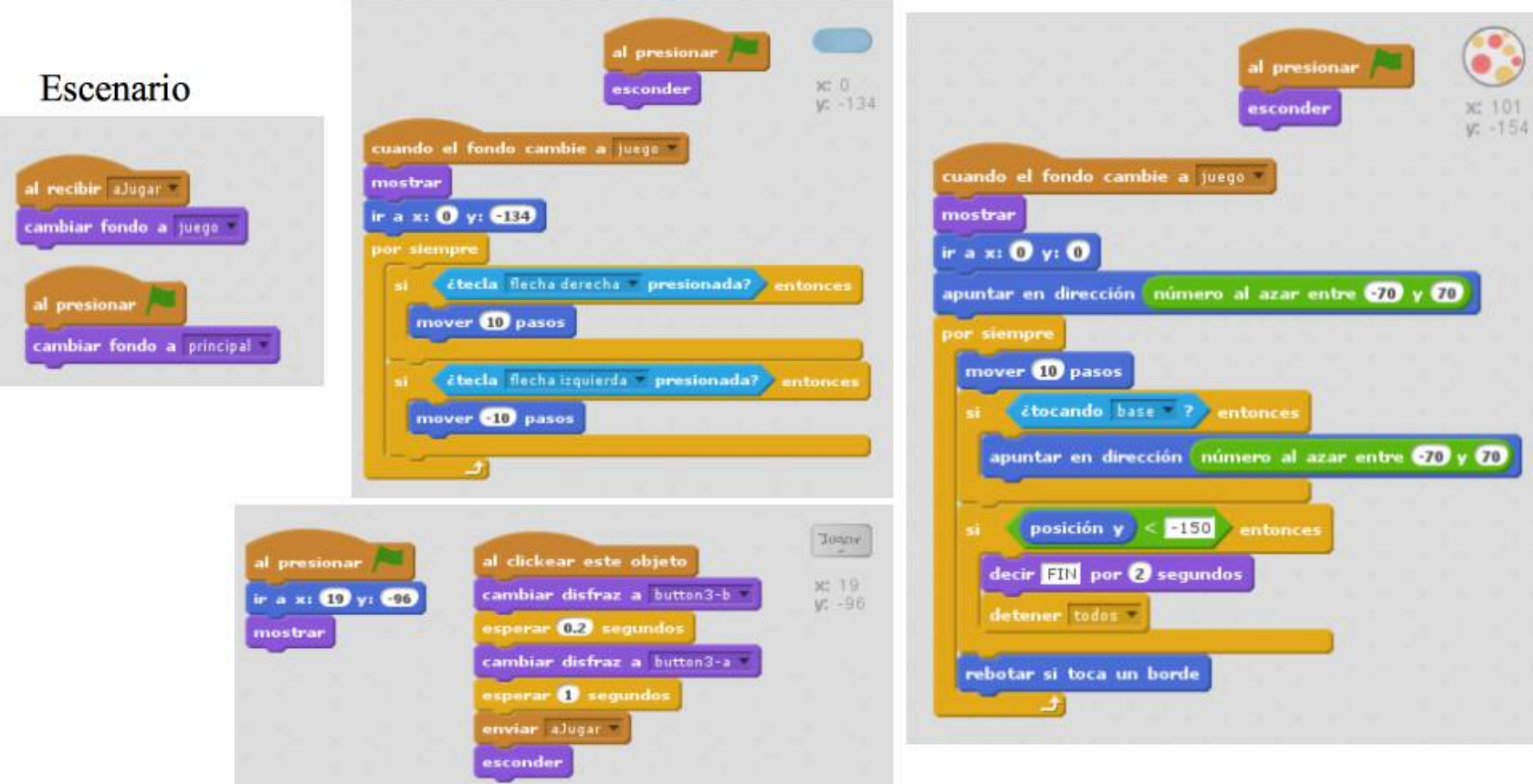

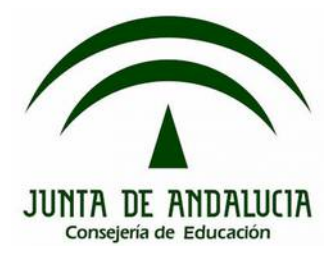

### **Story telling en la educación**

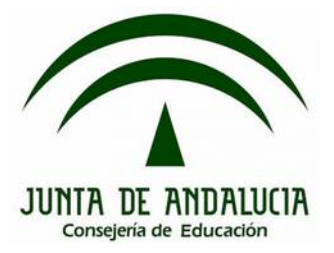

### **1. ¿Qué son?**

- Son **proyectos narrativos**, en los que se cuenta una historia.
- Son muy utilizados en Scratch.
- Algunos ejemplos:
	- En clase de **idiomas**: Contar una historia escribiendo (o diciendo) los diálogos en el idioma correspondiente en los que tengan que incluir el vocabulario del tema que se esté trabajando.
	- En clase de **historia**: Contar una historia, incluyendo personajes históricos y haciendo un trabajo de documentación de la época que se esté trabajando.
	- En **literatura**: dando vida a un libro o poema que se haya leído en clase.
	- En **matemáticas**: explicando las fracciones, por ejemplo.
	- En **física**: explicando alguna ley como la gravedad, pero de forma divertida o interactiva.

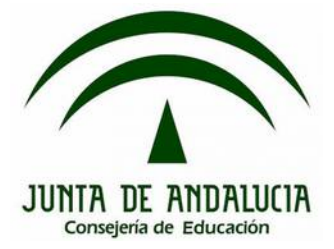

### **2. ¿Cuál es su aplicación en la educación?**

- Permiten que, a través de la programación, se trabajen distintas áreas: lingüística, historia, conocimiento del medio, etc.
- Cualquier docente de cualquier especialidad puede usar Scratch para crear este tipo de proyectos en su aula como actividad.
- ¿Ventajas?
	- Permite al alumnado expresarse
	- Creatividad
	- Motivación y satisfacción
	- Aprenden creando algo suyo
	- Usan la tecnología para aprender
	- Es divertido

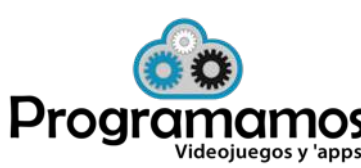

### **Story telling en la educación**

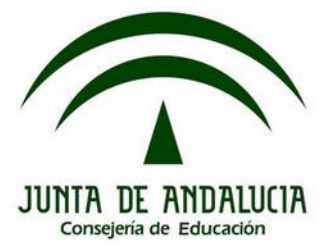

- **3. Practicamos: crea tu propia historia**
- Puedes aplicarla a cualquier área y temática.

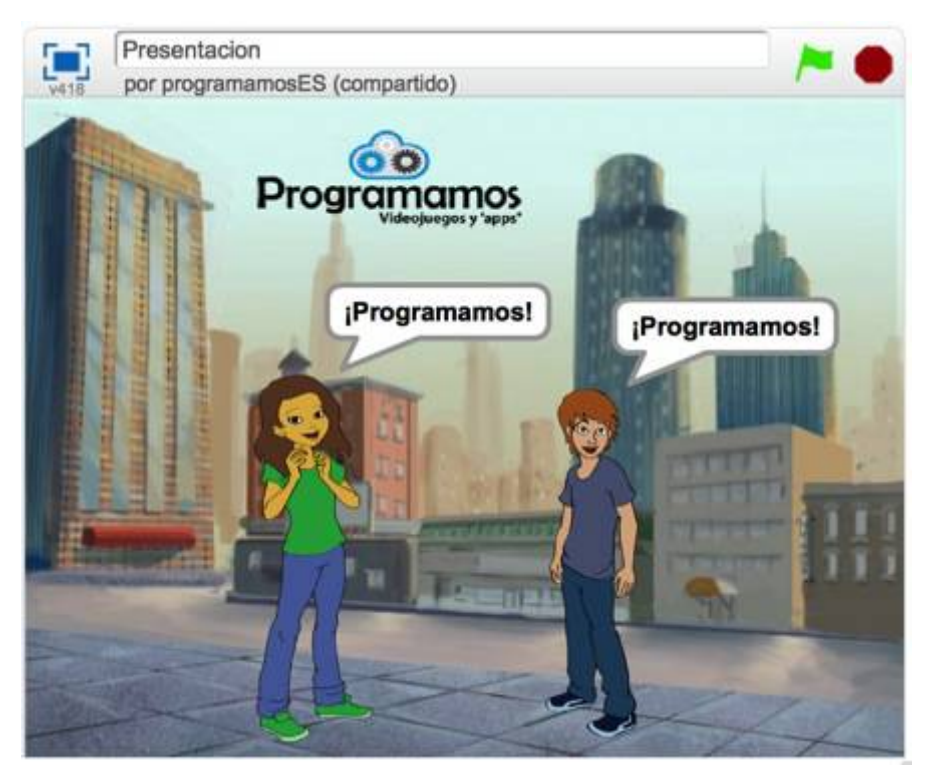

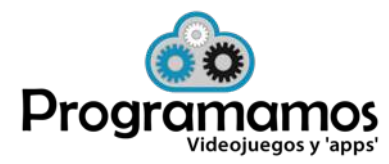

http://scratch.mit.edu/projects/22810116

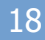

### **Otros eventos: los sensores**

#### **1. Los sensores en Scratch**

- Nos van a permitir interactuar con el usuario, capturando eventos de:
	- Pulsaciones de teclado
	- Movimiento de ratón
	- Intensidad del sonido
	- Movimiento en el vídeo
	- Dirección en el vídeo
- También permiten:
	- Preguntar y recoger las respuestas.
	- Interacción entre distintos objetos: distancia, tocando un color…

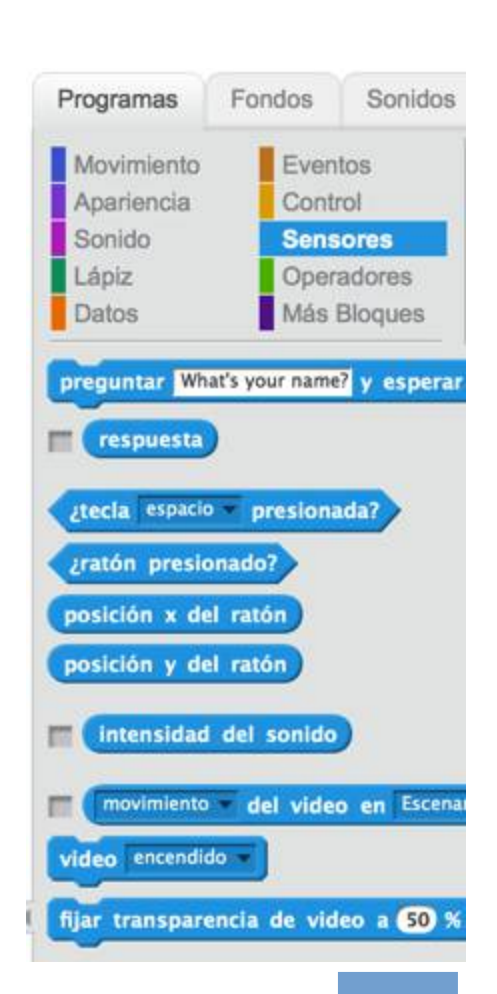

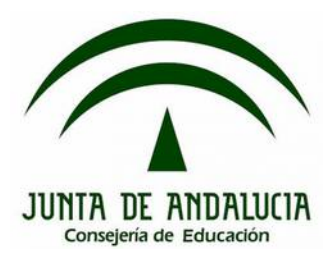

### **Otros eventos: los sensores**

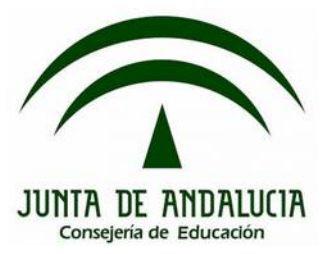

### **2.1 Ejemplo de uso: nave**

• Con el teclado o el ratón.

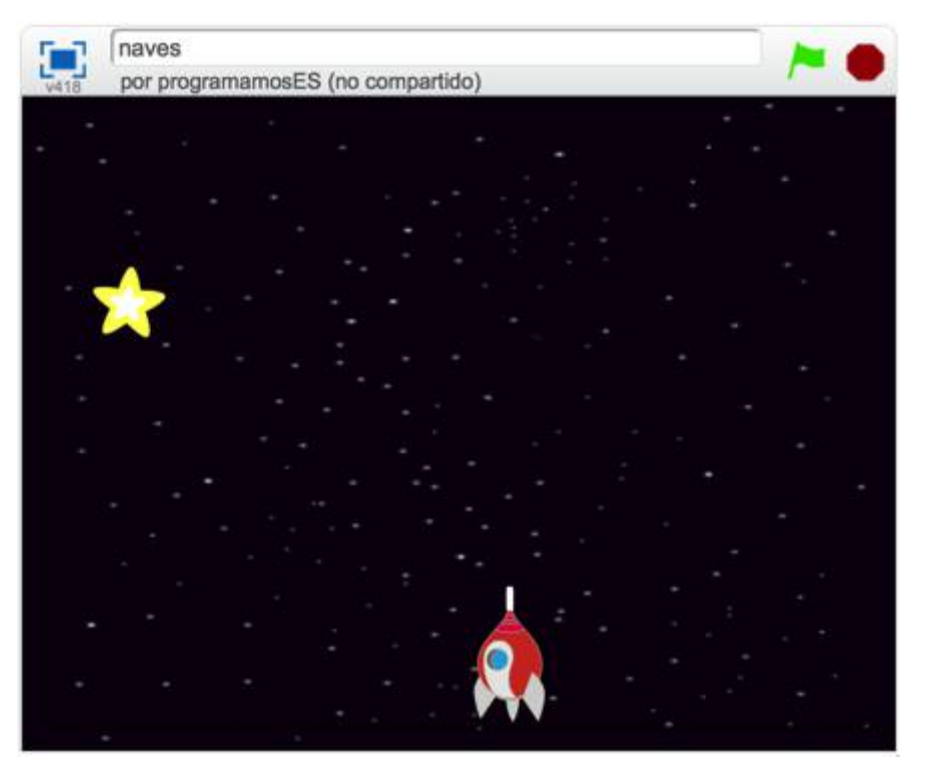

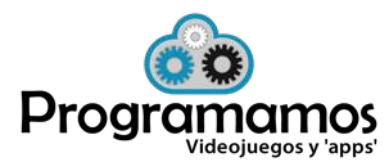

<http://scratch.mit.edu/projects/22866671/>

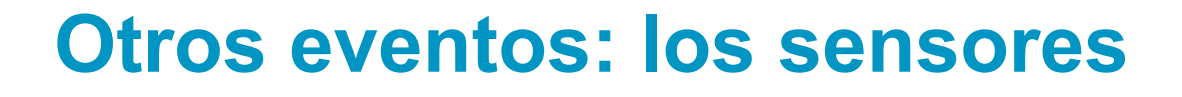

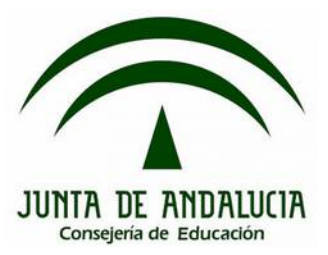

### **2.1 Ejemplo de uso: nave**

• Una posible solución

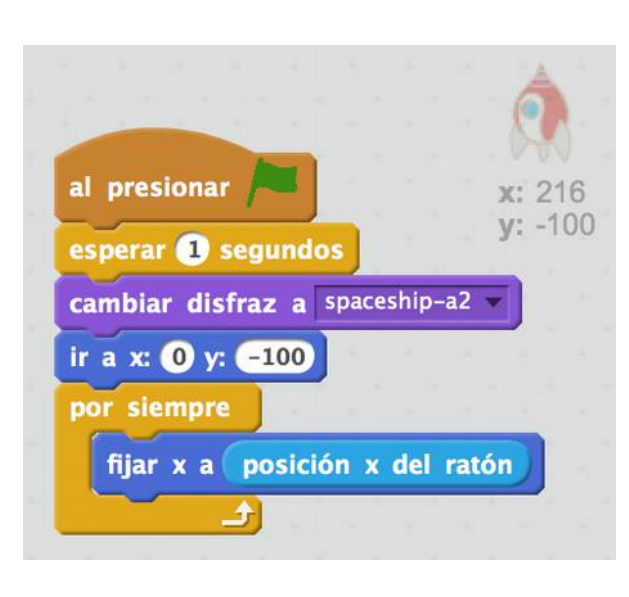

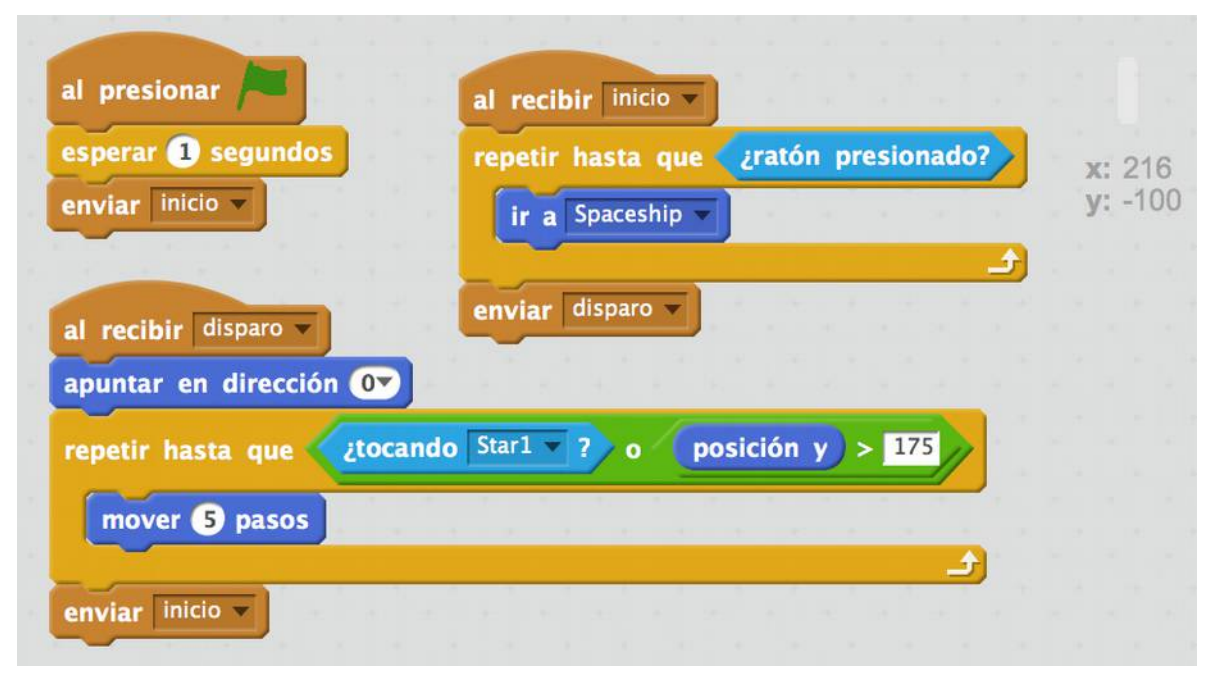

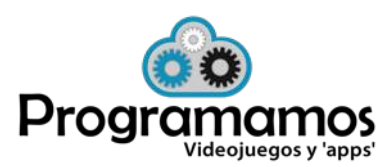

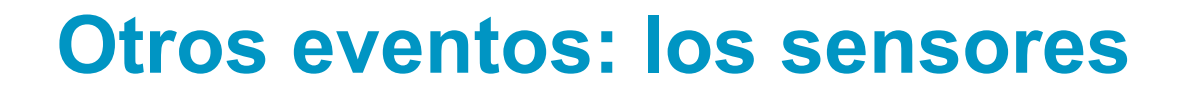

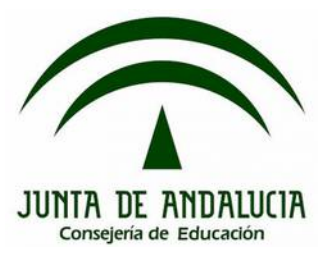

### **2.1 Ejemplo de uso: nave**

• Una posible solución.

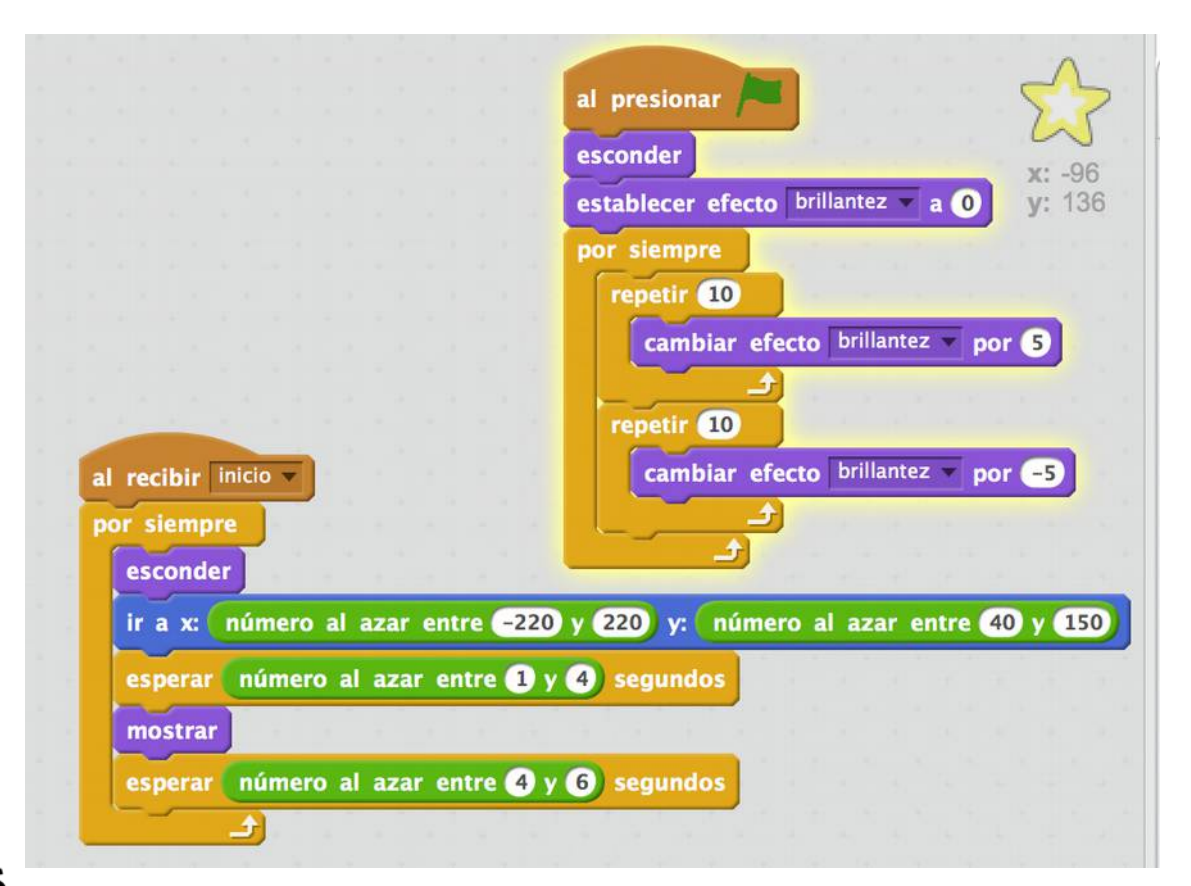

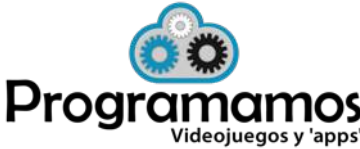

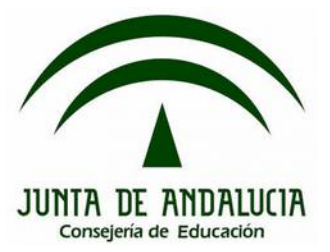

### **2.2 Ejemplo de uso: el dragón y el gato**

### • Con distancias, tocando objeto y color.

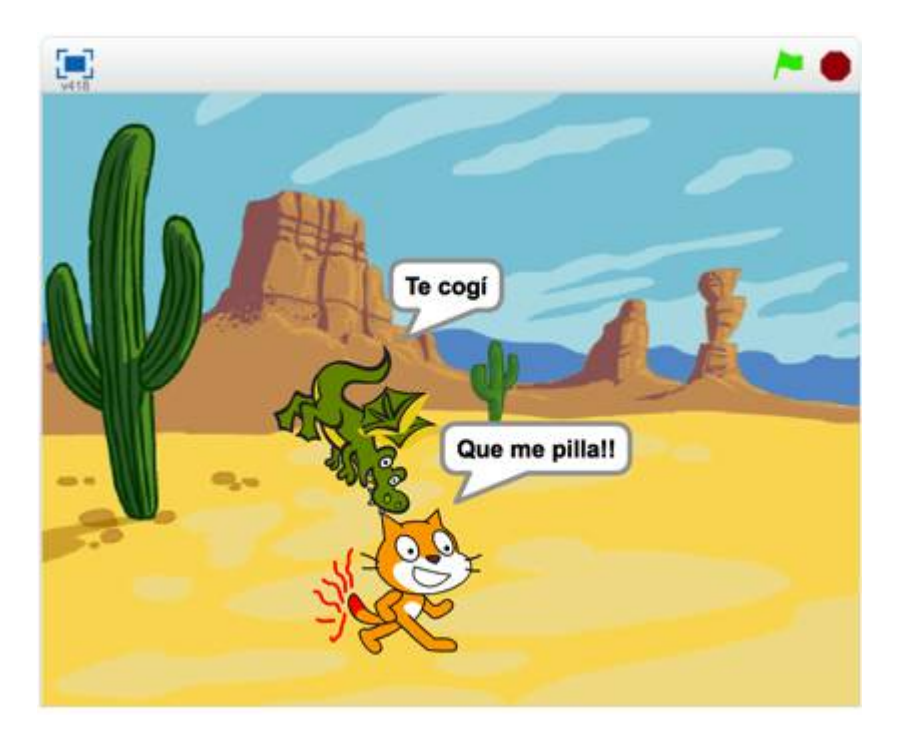

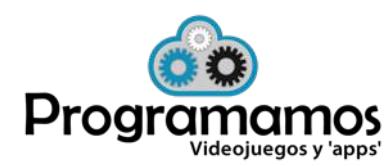

<http://scratch.mit.edu/projects/22865646/>

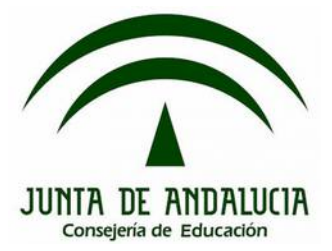

### **2.2 Ejemplo de uso: el dragón y el gato**

• Una posible solución.

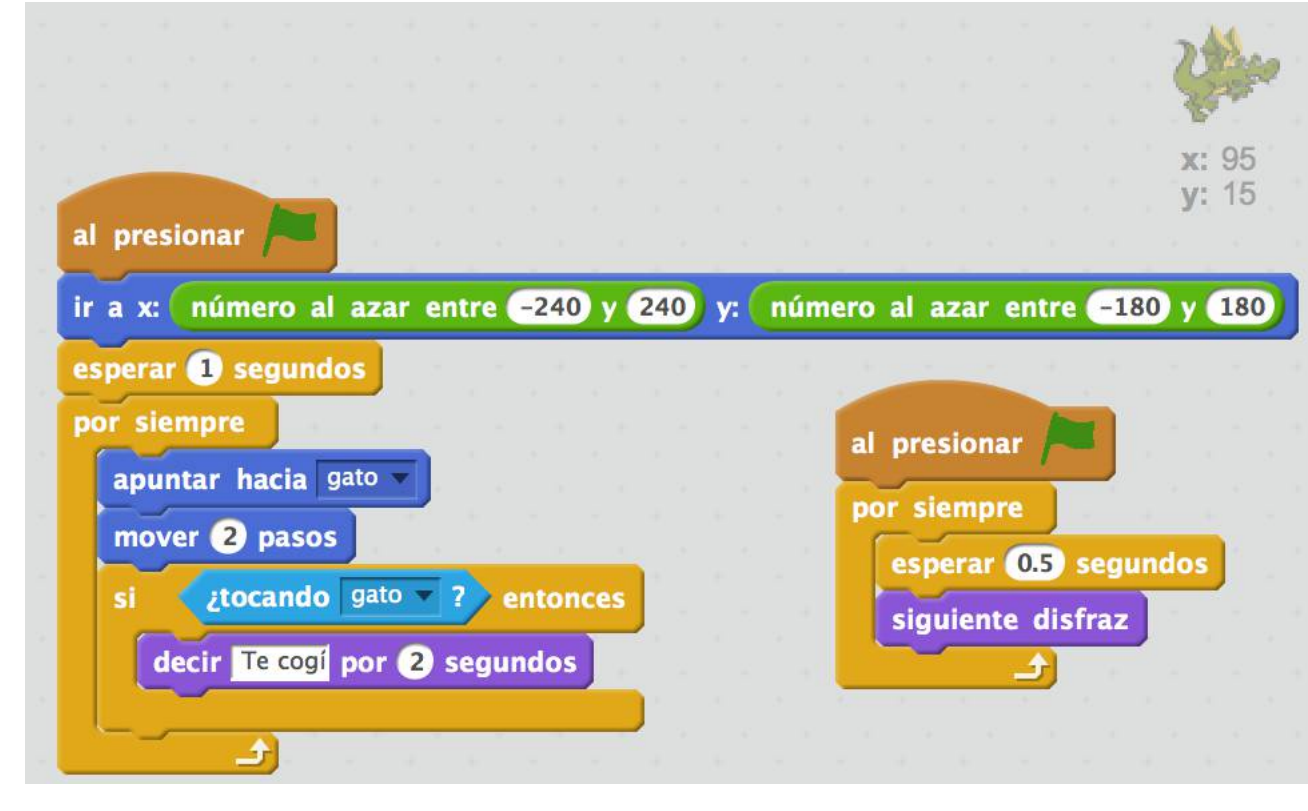

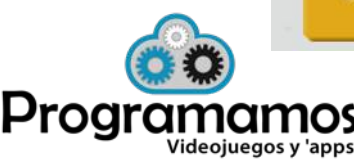

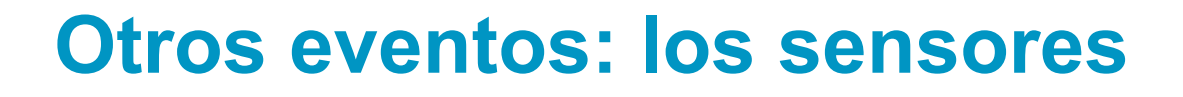

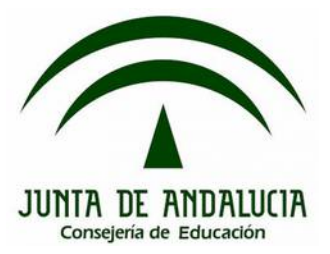

### **2.2 Ejemplo de uso: el dragón y el gato**

• Una posible solución.

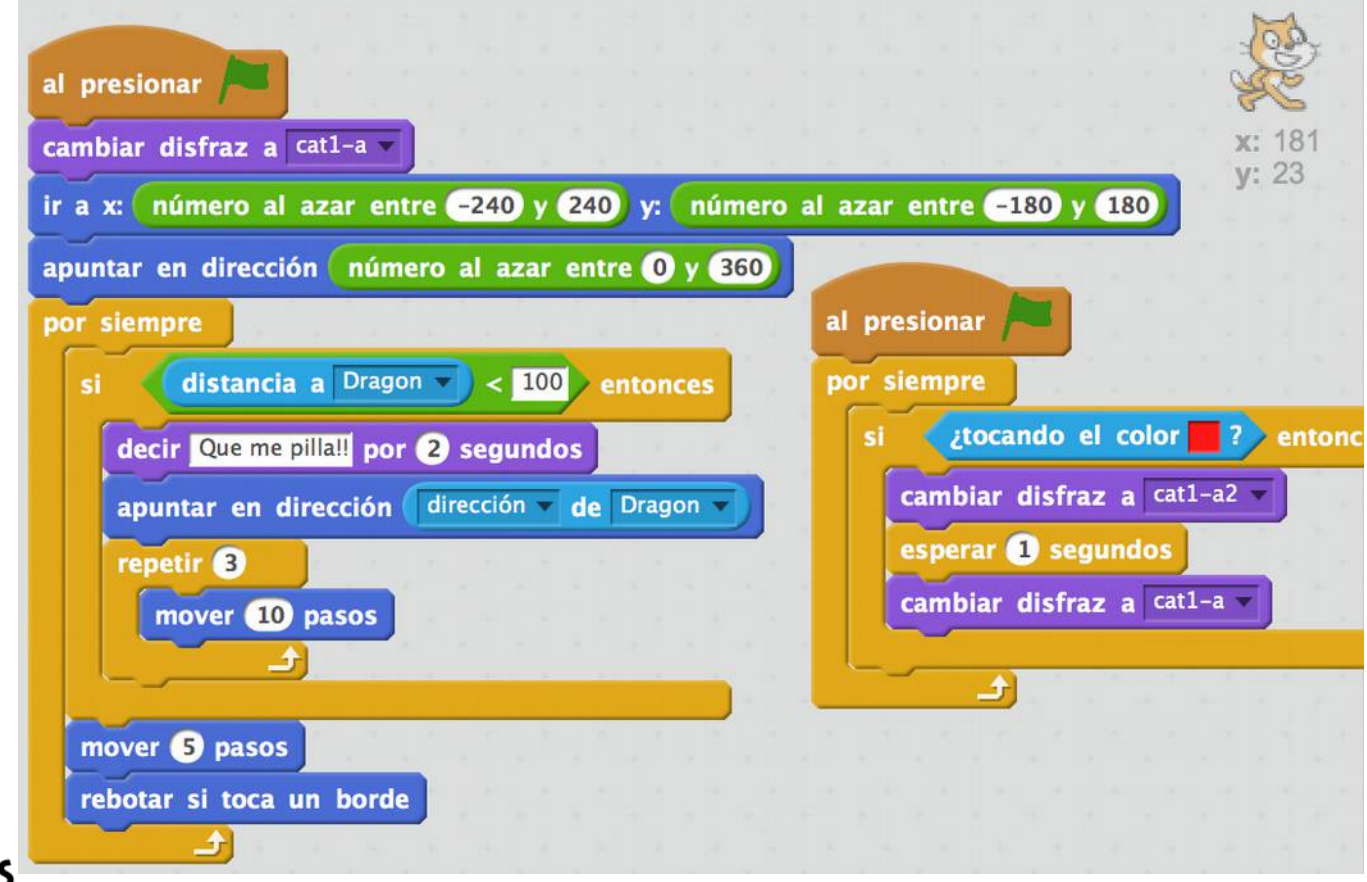

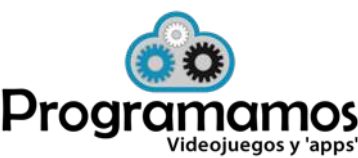